## **Penselen downloaden en gebruiken in Photoshop**

- 1. Surf naar brusheezy.com
- 2. Typ in waar je naar zoekt bvb ster<br> $\longleftrightarrow$  a a is bouthery,com/free/ster

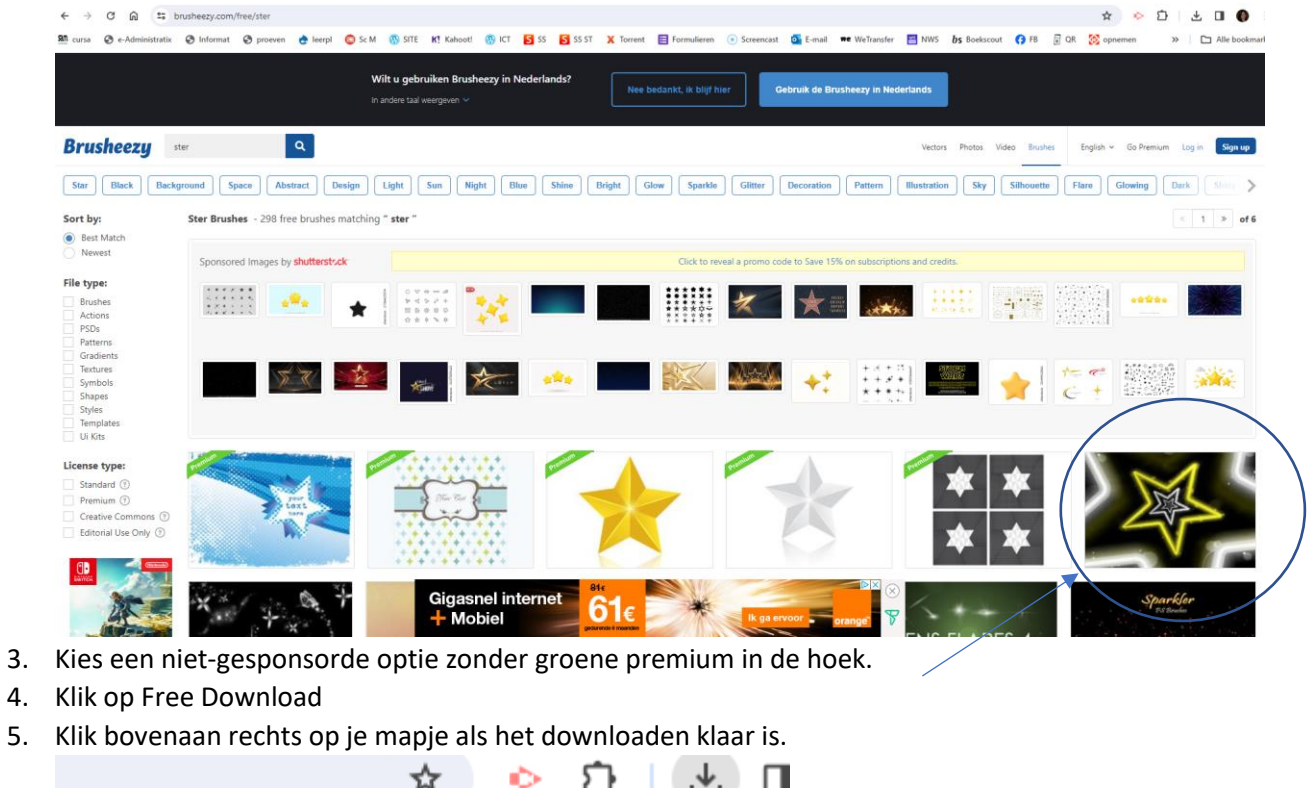

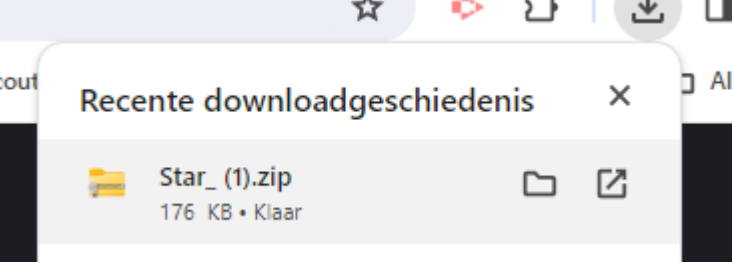

6. Dubbelklik op het ABR-bestand. Photoshop zal nu vooraan komen te staan en je penseelpunt staat bij de penseelpunten.